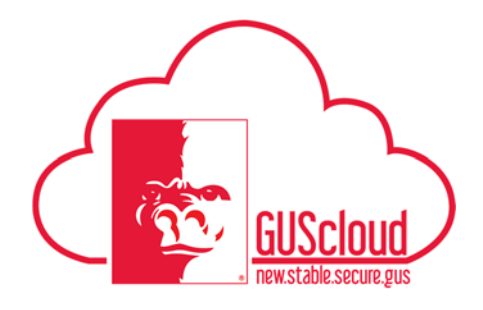

### *Manage Personal Phone & Email Address – ALL EMPLOYEES*

This Job Aid walks employees through the process of managing personal phone and email address using Employee Self Service (ESS) in GUS HR.

Audience: All Employees

Examples:

- $\checkmark$  Update phone number in GUS HR using Employee Self Service (ESS). See steps starting 1.0.
- $\checkmark$  Update email address in GUS HR using Employee Self Service (ESS). See steps starting 2.0.

*The PSU email address (pittstate.edu or gus.pittstate.edu) will be used for all university business. Employees should continue to use their PSU email account for university business even if a personal email address is added in GUS HR.* 

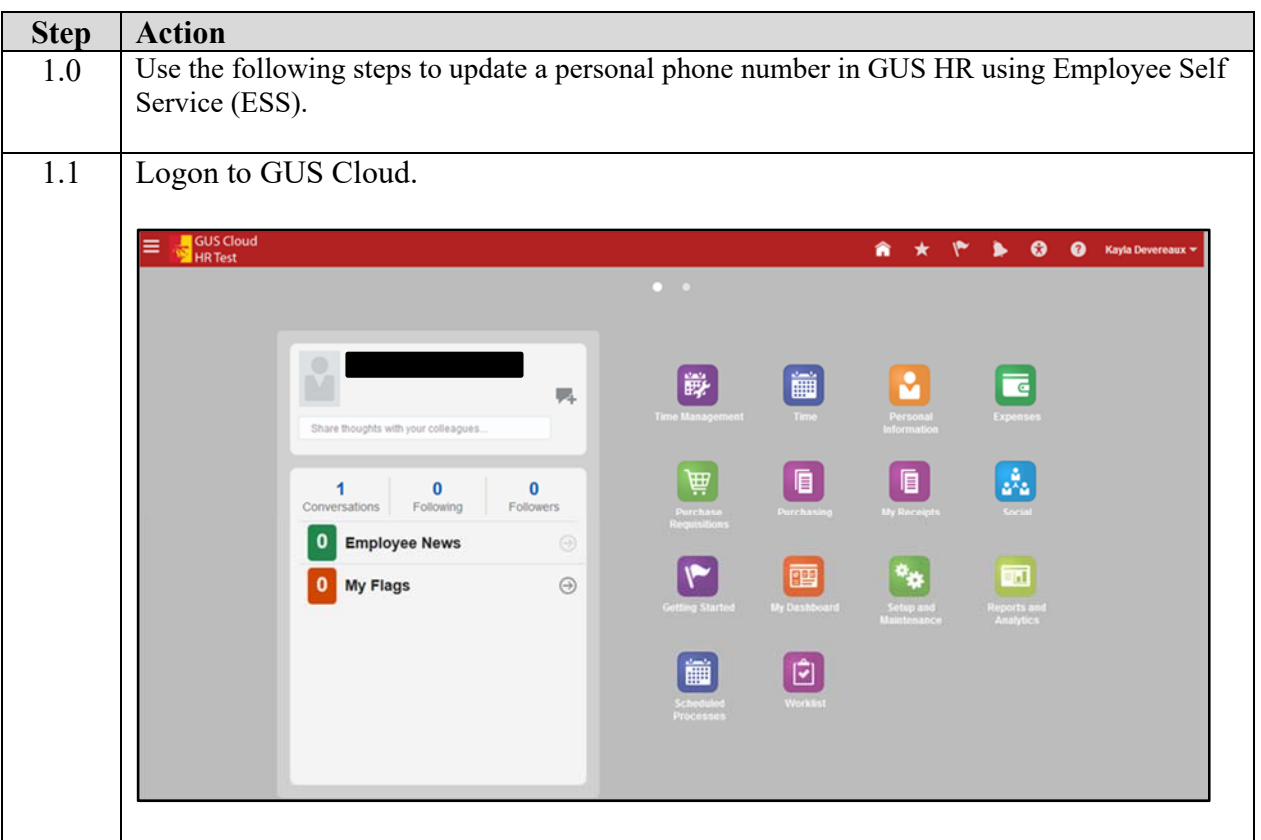

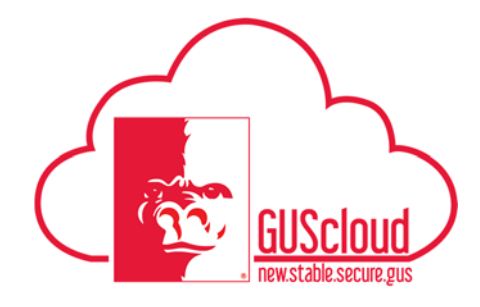

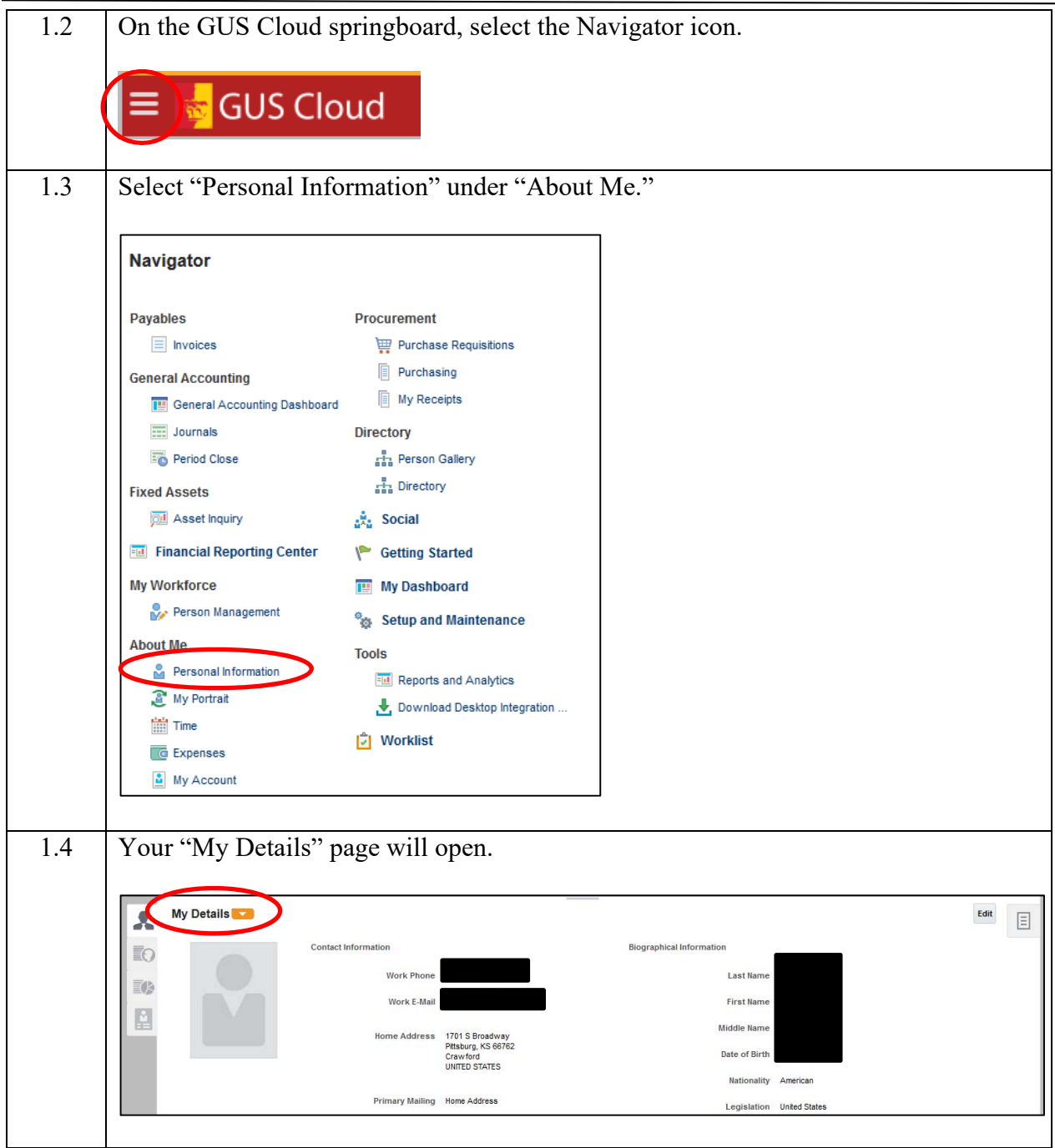

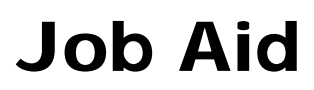

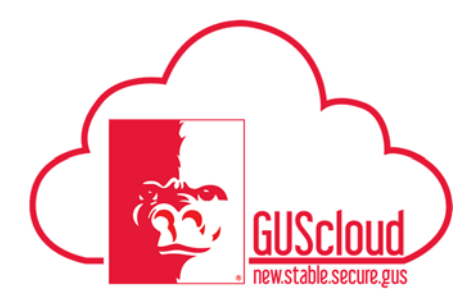

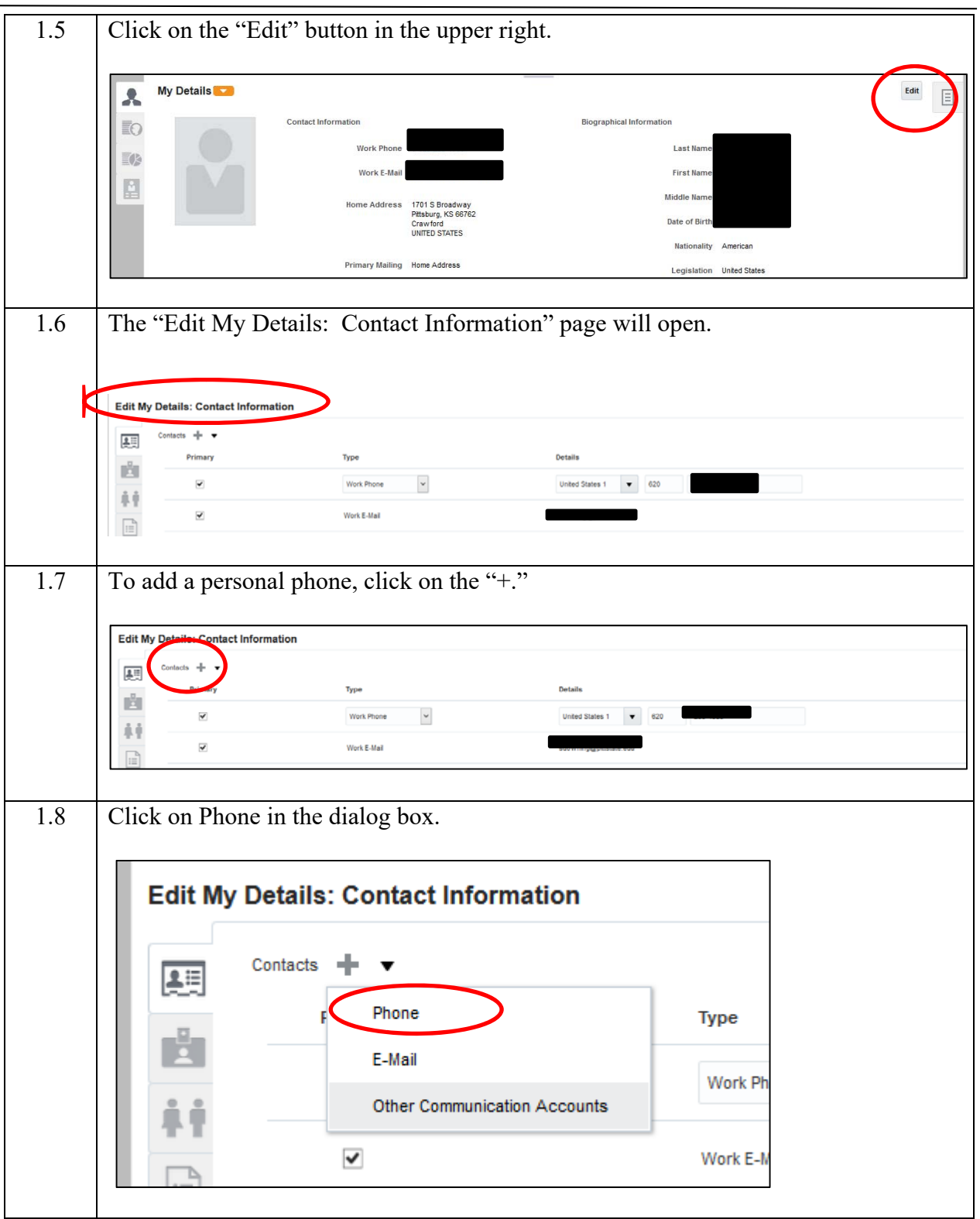

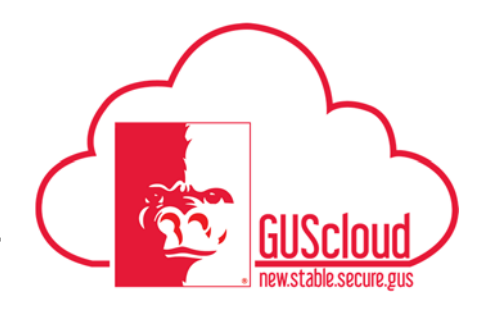

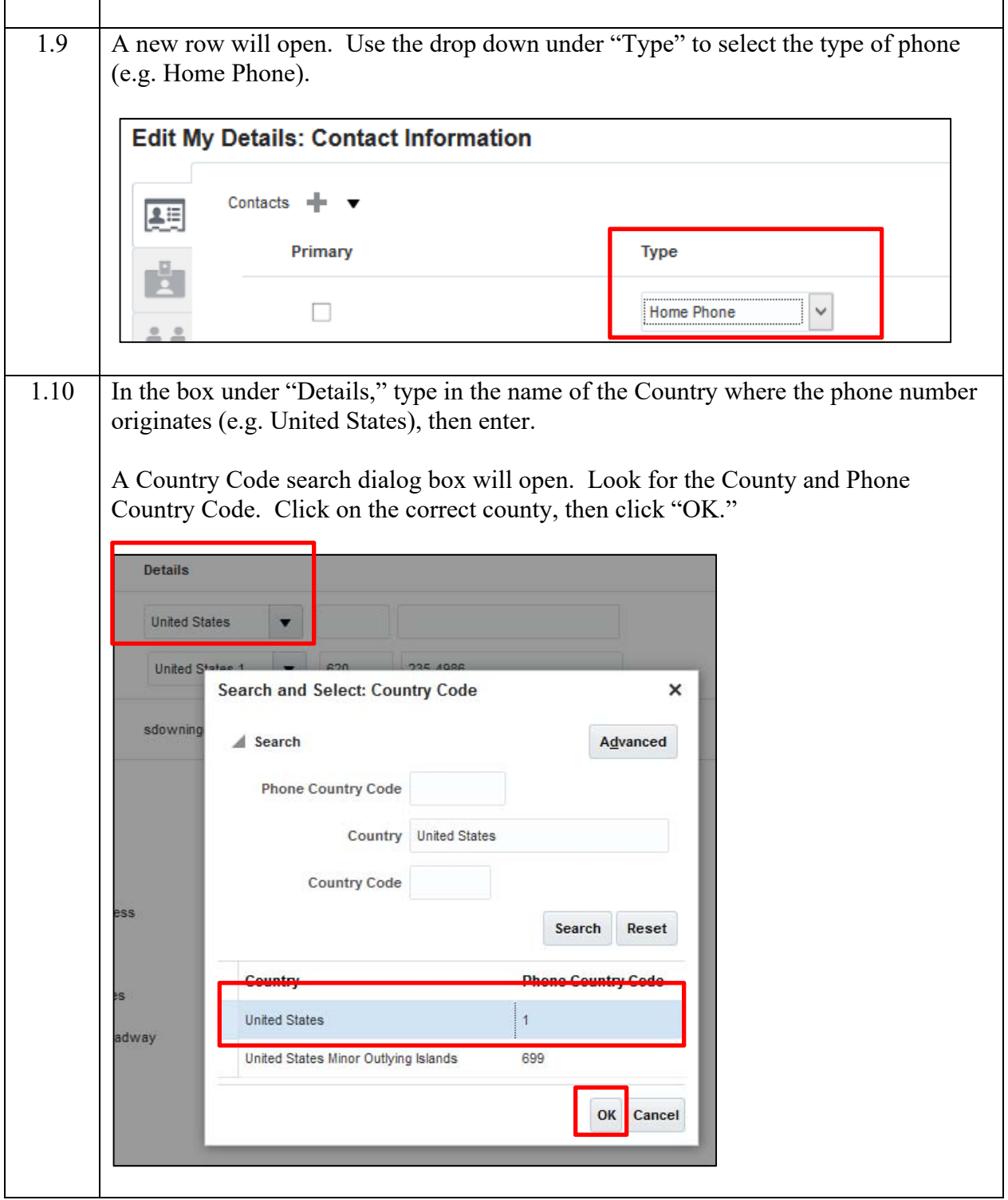

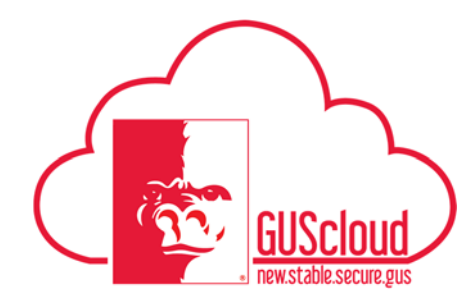

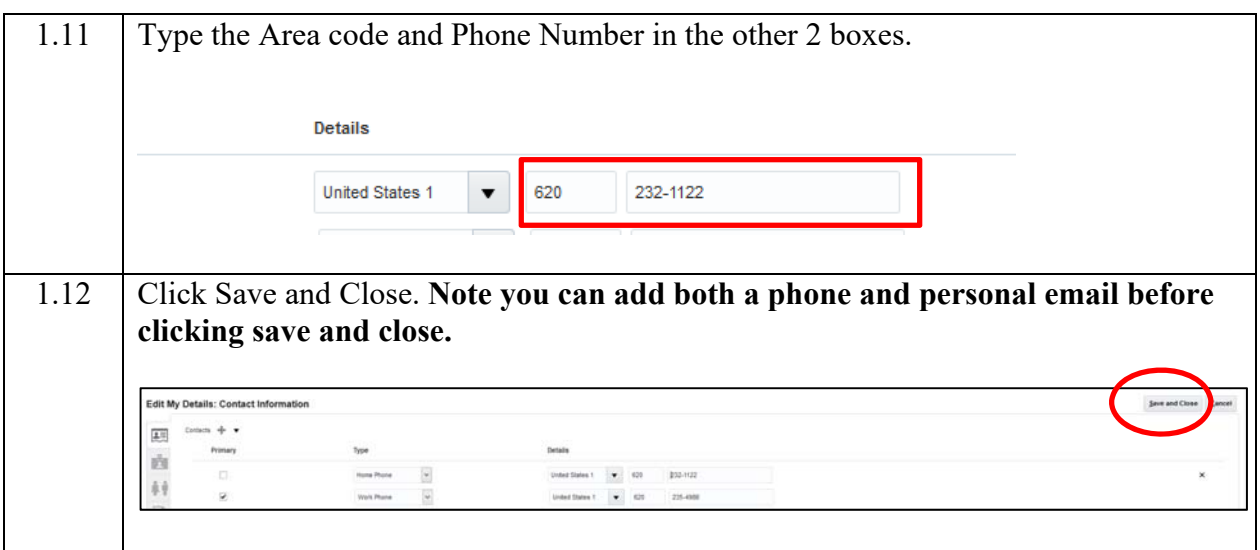

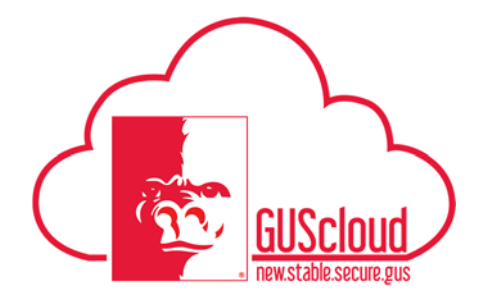

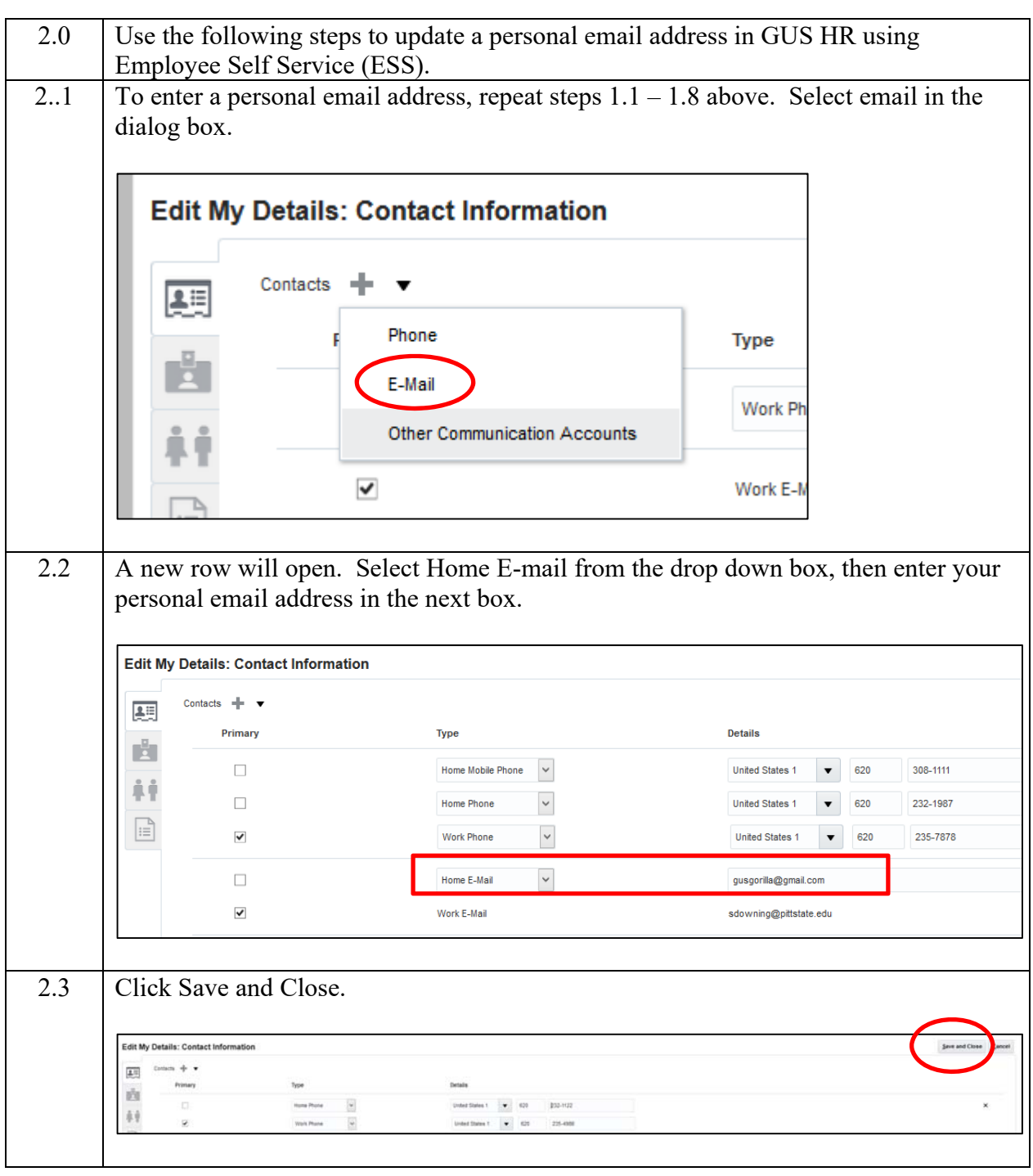